## **How to...**

## Cancel a Lesson

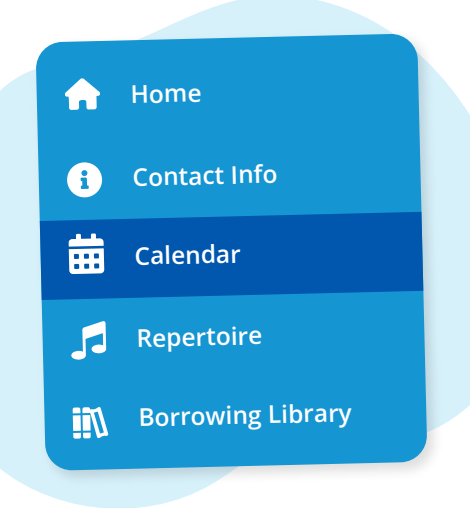

Navigate to **"Calendar"** from the main menu on the left

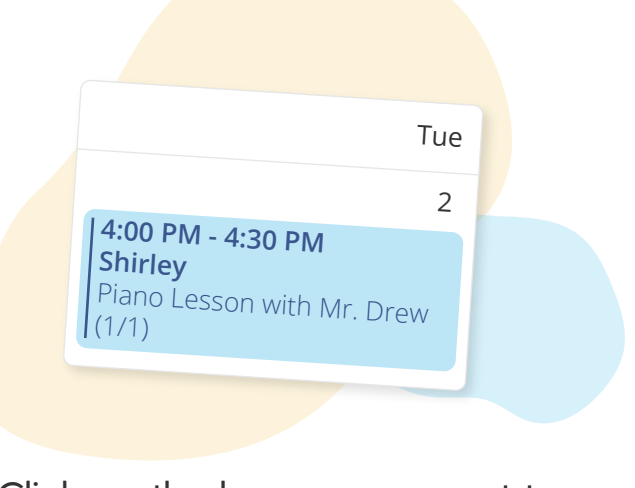

## Click on the lesson you want to cancel

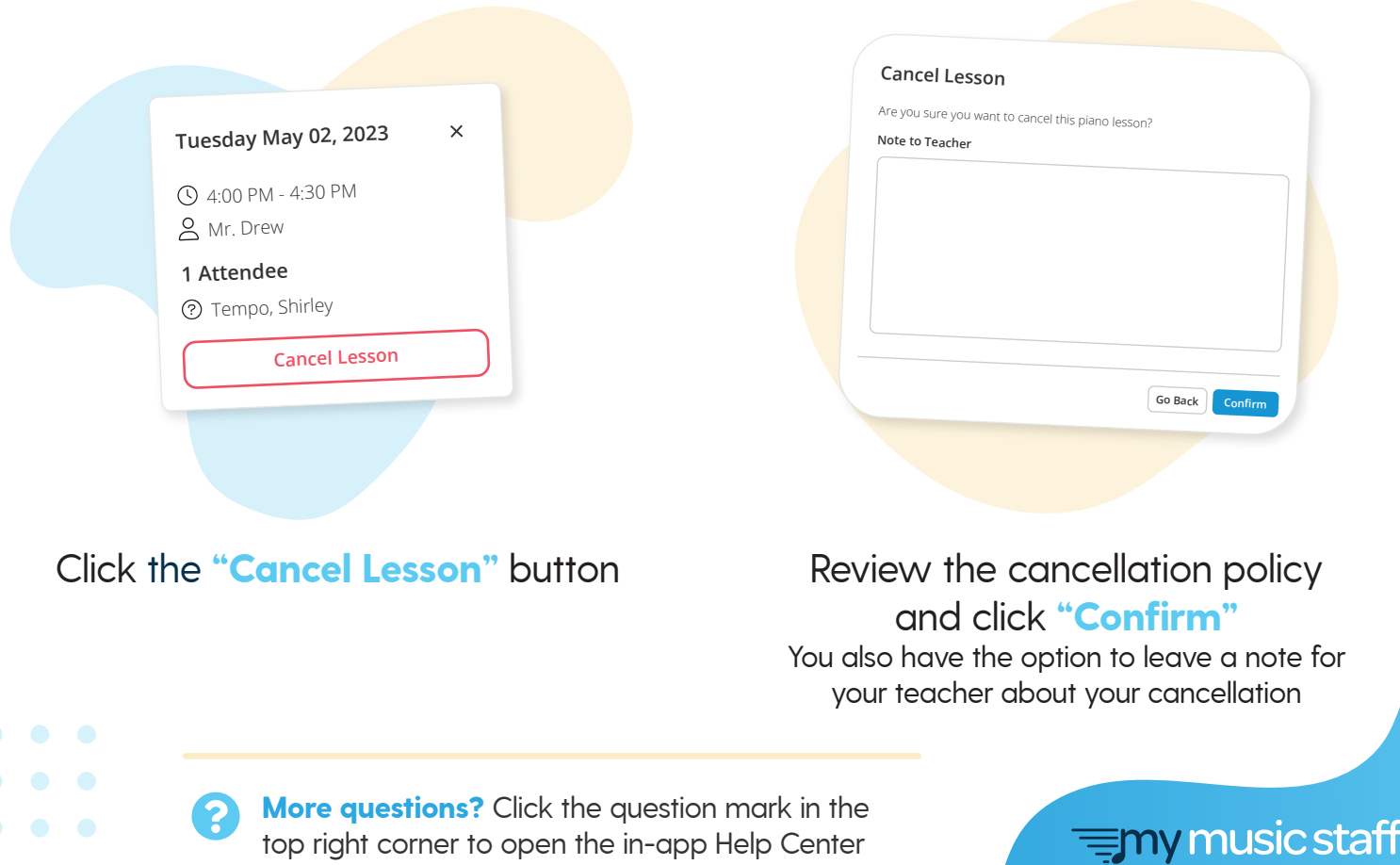